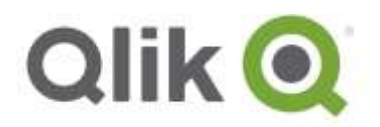

# **Qlik® NPrinting 17.3.1 release notes**

# **IMPORTANT: Upgrading from Qlik NPrinting 17.3 to 17.3.1**

*To upgrade to Qlik NPrinting 17.3.1 you must start from Qlik NPrinting 17.3. If you have an older version of Qlik NPrinting installed, you must upgrade to Qlik NPrinting 17.3 before you can upgrade to Qlik NPrinting 17.3.1. To upgrade to Qlik NPrinting 17.3 you must start from any version of Qlik NPrinting in the 17.2 series.*

*You must back up your data before you proceed. Data can become damaged if a problem occurs during the upgrade. If data is damaged, a backup is required to restore the repository. See [Backup and restore](http://help.qlik.com/en-US/nprinting/17.3/Content/AdministeringQVNprinting/BackupRestoreRepository/Backup-restore.htm)  [of a repository.](http://help.qlik.com/en-US/nprinting/17.3/Content/AdministeringQVNprinting/BackupRestoreRepository/Backup-restore.htm)*

*After back up, you must follow the instructions for upgrading available on the help site page [Upgrading](http://help.qlik.com/en-US/nprinting/17.3/Content/DeployingQVNprinting/Upgrading.htm)  [Qlik NPrinting.](http://help.qlik.com/en-US/nprinting/17.3/Content/DeployingQVNprinting/Upgrading.htm)*

QlikView NPrinting 17.3.1 – Release notes 1

© 2016 QlikTech International AB. All rights reserved. Qlik®, QlikView®, QlikTech®, and the QlikTech logos are trademarks of QlikTech International AB which have been<br>registered in multiple countries. Other marks and logos

## **Bug fixes**

## **Report generation failed on QlikView server connections**

Jira issue ID: OP-4687

Report generation failed for some QlikView documents with connections to QlikView Server. When the **Save As** diaglog was launched in Windows QlikView stopped to wait for an answer, which resulted in the report generation failure.

## **Publish tasks scheduled for 00:00 skipped**

Jira issue ID: OP-2082

If a publisher task was scheduled daily between 23:59 and 00:00, with occurenses at specified intervals, the tasks scheduled for 00:00 were not executed. Qlik NPrinting 17.3.1 looks for the first time available including midnight , where there are different execution dates.

#### **Repository database was deleted during failed or aborted upgrades**

Jira issue ID: OP-2919

The repository database was deleted when there was a rollback during the upgrade process. The only way to retrive the data was from a pre-existing backup. The Qlik NPrinting 17.3.1 installer automatically creates a backup file before the upgrade starts, and another backup after the upgrade is finished.

## **Cache metadata reload hangs on 'Generating' for Sense connections**

Jira issue ID: OP-3446

The cache metadata reload hangs on Generating for Qlik Sense connections on some hardware setups. Qlik NPrinting Engines installed on computers, phisical or virtual, with 32 logical cores cannot generate the cache of Qlik Sense connections. Computers with a different number of logical cores will create Qlik Sense connections correctlly.

#### **Import of Qlik NPrinting 16 report templates with multiple connections**

Jira issue ID: OP-3919 Qlik NPrinting 17.3.1 allows you to import in Qlik NPrinting 17 report templates created with Qlik NPrinting 16 that use multiple connections. This was previously only possible with single-connection templates.

## **Import of Qlik NPrinting 16 Excel templates resulted in altered formatting**

Jira issue ID: OP-3997

Importing Qlik NPrinting 16 Excel report templates into Qlik NPrinting 17 resulted in column and row sizes that rendered differently. Qlik NPrinting 17.3.1 allows you to import Qlik NPrinting 16 Excel report templates no change to the formatting.

QlikView NPrinting 17.3.1 – Release notes 2

© 2016 QlikTech International AB. All rights reserved. Qlik®, QlikView®, QlikTech®, and the QlikTech logos are trademarks of QlikTech International AB which have been registered in multiple countries. Other marks and logos mentioned herein are trademarks or registered trademarks of their respective owners.

## **Deleted chart used in conditions caused metadata error**

Jira issue ID: OP-3940 Deleting a chart used in conditions resulted in reload metadata hanging on Generating status with a SQL error in the log file.

Qlik NPrinting 17.3.1 generates the cache correctlly. The Qlik NPrinting Web Console displays a warning message on the condition rules page when a chart used in a condition is deleted from the source document.

#### **Preview failed with error: "Wrong content node response type"**

#### Jira issue ID: OP-3964

If you added a Qlik Sense calculated dimension in the Levels node, and then ran a preview, the error message: "Wrong content node response type" appeared. The Levels node doesn't support calculated dimensions. Qlik NPrinting 17.3.1 removes calculated dimensions from the list of fields that you can add to the Levels node.

## **Assigning both Administrator and Developer roles to a single user consumed two developer licenses**

#### Jira issue ID: OP-3976

Assigning both Administrator and Developer pre-build roles to a single users caused two developer licenses to be consumed instead of one. There is no need to assign Administrator and Developer roles to the same user because an Administrator is authorized to do everything that a Developer can. Qlik NPrinting 17.3.1 allows you to assign both to a single user and only consume a single developer license.

#### **Qlik Sense table columns missing or moved**

#### Jira issue ID: OP-4016

If you placed a Qlik Sense table as a table object in an Excel report template, some columns were missed and others were in the wrong order. If you dragged and dropped columns individually, this would not occur. Qlik NPrinting 17.3.1 ensures that all columns are exported in the correct order.

#### **Custom formats ignored on cells**

Jira issue ID: OP-4037 If you added cells with the Keep source format flag deselected, and a custom format specified, Qlik NPrinting ignored the custom format and displayed the numbers with scientific notation.

## **Once trigger managed time zones incorrectly**

#### Jira issue ID: OP-4080

The once trigger managed the time zones incorrectly. This resulted in the error message *"No more events schedules for this trigger"* when you scheduled it in future. Qlik NPrinting 17.3.1 correctly calculates the once trigger start time and the periodic trigger end time based on the Qlik NPrinting Server time zone settings.

QlikView NPrinting 17.3.1 – Release notes 3

<sup>© 2016</sup> QlikTech International AB. All rights reserved. Qlik®, QlikView®, QlikTech®, and the QlikTech logos are trademarks of QlikTech International AB which have been registered in multiple countries. Other marks and logos mentioned herein are trademarks or registered trademarks of their respective owners.

## **PixelPerfect charts did not work with money format from Qlik Sense**

Jira issue ID: OP-4192

Qlik NPrinting Designer PixelPerfect report preview displayed the error message *"The preview request failed with message: Input string was not in a correct format"* when you imported a table containing a field formatted as **Money** from Qlik Sense and created a chart that used that filed as chart **Value**.

## **Temporary files not deleted**

Jira issue ID: OP-4279 The report production process did not delete temporary files stored in the Temp folder: \\Users\*NPrintingUser*\AppData\Local\Temp\Reporting\Temp. This consumed hard drive space unnecessarily.

## **Failed to connect Qlik Sense when the Node Purpose is set to Development**

Jira issue ID: OP-4347

Qlik NPrinting 17.3.1 can connect to Qlik Sense nodes with any Node Purpose purpose setting (Production, Development or Both). Older Qlik NPrinting versions can only connect to Qlik Sense nodes with the Node Purpose set to Production.

## **Welcome screen option "Do not show this message again" did not work**

Jira issue ID: OP-3734

The Do not show this message again check box option in dialog box that appears when you open the Web Console did not work properly. When the Web Console was reopened, the dialog would display again with the checkbox cleared.

## **Power Point templates "Distributed" setting ignored**

Jira issue ID: OP-3748 The Power Point setting Paragraph > Alignment > Distributed was not applied.

## **Page move icons disappeared in NewsStand**

Jira issue ID: OP-3839 When you opened a report preview in NewsStand using Internet Explorer the page move icons were missing. Chrome was not affected.

## **PDFs exported from Power Point templates had unexpected line break**

Jira issue ID: OP-3915 An unexpected line break was inserted into PDFs created from PowerPoint templates.

## **Qlik NPrinting Designer did not update column names**

Jira issue ID: OP-4105 Column names changed in the source QlikView documents or in Qlik Sense apps were not updated in Qlik NPrinting Designer after a metadata reload and clicking the Update button.

QlikView NPrinting 17.3.1 – Release notes 4

© 2016 QlikTech International AB. All rights reserved. Qlik®, QlikView®, QlikTech®, and the QlikTech logos are trademarks of QlikTech International AB which have been registered in multiple countries. Other marks and logos mentioned herein are trademarks or registered trademarks of their respective owners.

## **Fields in filters were not imported**

#### Jira issue ID: OP-4346

When importing users from an Excel file, some fields in fiters were not added. Imports failed if there were spaces before or after the equal sign (=). For example, the following syntax was not supported: [Country] = {USA}. Qlik NPrinting 17.3.1 allows spaces before and after the equals sign. Brackets are not supported in field names and values.

## **Confirmation dialog not shown on Triggers tab**

#### Jira issue ID: OP-3920

If you change the settings of a task and move to another tab without saving, a confirmation dialog appears to prevent losing your changes. The confirmation dialog did not appear for trigger tab.

QlikView NPrinting 17.3.1 – Release notes 5

© 2016 QlikTech International AB. All rights reserved. Qlik®, QlikView®, QlikTech®, and the QlikTech logos are trademarks of QlikTech International AB which have been<br>registered in multiple countries. Other marks and logos

# **Known limitations**

## **On-Demand reports with data from mounted folders**

Jira issue ID: OP-1336

Not all selections are taken into consideration when creating On-Demand reports based on connections that use mounted folders. Errors occur when a document name preceded by a mount name is sent in through automation to create a DocumentChain Bookmark. This limitation applies to QlikView 11.20 SR15 and earlier.

## **On-Demand reports cannot be connected to Qlik Sense**

It is possible to select the check box Enable On-Demand on reports using data from Qlik Sense apps. These reports are visible in the On-Demand menu, but if selected, they will not generate and will result in an error.

## **On-Demand objects did not appear in Access Point**

Jira issue ID: OP-4655

After performing an upgrade to QlikView 11.20 SR15 or SR16 from a previous version, you must add the missing mime types to make the On-Demand add-on work.

Add the two new mime types in the QMC:

- 1. In the QMC, open the System tab.
- 2. Click Setup.
- 3. Expand the QlikView Web Server node.
- 4. Click on QVWS@YourServer.
- 5. Click the Web tab.
- 6. In the Mime Types section, the click the green **+** button in the upper right corner.
- 7. Add the following rows:
	- .JSON in the Extension column and application/json in the Content column
- .TTF in the Extension column and application/x-font-truetype in the Content column

This problem does not occur with new installations of QlikView 11.20 SR15 or SR16.

## **Qlik NPrinting Designer may crash when larger screen settings are selected**

If you experience random crashes when using Qlik NPrinting Designer, open your Windows Display Settings in the Control Panel and check that the Smaller – 100% (default) is selected. When settings of 125% or 150% are selected, Qlik NPrinting Designer may crash.

## **Objects in containers cannot be exported as images**

Jira issue ID: OP-3008

QlikView objects that are inside containers cannot be exported as images using Qlik NPrinting. Qlik NPrinting Designer allows you to insert objects into your report templates. However, due to a known issue, they are not exported to the final reports.

QlikView NPrinting 17.3.1 – Release notes 6

© 2016 QlikTech International AB. All rights reserved. Qlik®, QlikView®, QlikTech®, and the QlikTech logos are trademarks of QlikTech International AB which have been<br>registered in multiple countries. Other marks and logos

## **Objects in containers are exported only if they are in front row**

Jira issue ID: OP-2429 QlikView objects inside a container are not active so they are not exported if they are not in the front row.

## **Qlik Sense extensions are not supported**

Jira issue ID: OP-3125 Exporting Qlik Sense extensions through all Qlik NPrinting versions is not currently supported.

## **Qlik Sense tables and charts with columns with duplicate IDs are not supported**

Jira issue ID: OP-3858

Qlik NPrinting Designer does not support Qlik Sense tables and charts that contain two or more columns with the same ID (columns that refer to the same field). If you try to add a Qlik Sense table or chart with a duplicate column, the following error message appears:

*An item with the same key has already been added.*

You must remove the duplicate columns from the Qlik Sense tables and charts, and then reload the cache of the connection to the Qlik Sense app that contains the modified tables and charts.

## **Upgrade from 17.0.2 to 17.1.0 with a QVP connection**

Jira issue ID: OP-3441

Upgrading from 17.0.2 to 17.1.0 with a QVP connection fails with Unhandled Exception: *System.InvalidOperationException: Could not upgrade database to version 17.1.2.0. ---> System.ArgumentException: Invalid connection string parameter DocumentPath: a.qvw.*  To upgrade from 17.0.2 to 17.1.1 with a QVP connection, you must do the following:

- 1. Change all the QVP connections to local connections.
- 2. Upgrade to 17.1.0
- 3. Change back to QVP Connections

## **Supported languages**

The following languages are supported:

- English
- French
- German
- Spanish
- Brazilian Portuguese
- Japanese
- Italian
- Simplified Chinese

Other languages are not officially supported. There may be issues with other languages, particularly those with right-to-left script and non-Roman alphabets.

QlikView NPrinting 17.3.1 – Release notes 7

<sup>© 2016</sup> QlikTech International AB. All rights reserved. Qlik®, QlikView®, QlikTech®, and the QlikTech logos are trademarks of QlikTech International AB which have been<br>registered in multiple countries. Other marks and logos